Published on http://www.itswapshop.com (<u>http://itswapshop.com</u>)

Home > Teach Your Toddler How to Use a Mouse and Computer on Ubuntu Linux with Open Source Games

## [Tea](http://itswapshop.com/)ch Your Toddler How to Use a Mouse and Computer on Ubuntu Linux with Open Source Games

Submitted by ingram on Wed, 07/03/2013 - 9:53pm

Teach Your Toddler How to Use a Mouse and Computer on Linux with Open Source Games

These games are designed for toddlers (age 1 - 3), but if the child has no experience with a computer/mouse, these learning games are great for children above this age. All the games can go in full-screen mode and all of them have sounds. They only require the mouse to play the games, however, some of them have optional keyboard commands also.

To install, run the following command for Ubuntu:

sudo apt-get install pysycache gamine gcompris

PySyCache<sub>[1]</sub> - Several of the games included with PySyCache are targeted for slightly older kids (ages 4 - 7), but we are focusing on the 'hand' game (from the main menu, click on the hand on the left side). The object of the game is to move the hand over the overlying cover [image and w](http://www.pysycache.org/)ipe it off to reveal the image behind it. The cover image is removed in small blocks that are about the size of the hand. Once completely cleared, a colorful image of a queen pops up for a few seconds, then a new image replaces the last one.

Gamine<sub>[2]</sub> - A very simple drawing game designed for ease of use and simplicity. The game starts with a solid white screen and a pen shaped cursor. Simply move the mouse around and the cursor will follow, leaving a colorful trail behind. Left or right click to make colored shapes [appear.](http://gnunux.info/projets/gamine/) Just hit the space bar to clear the screen and start over.

GCompris<sub>[3]</sub> - This program includes several games within it. Some of the games are for kids up to age 10. To get to the toddler mouse-learning games, from the main menu, go to: Discover the Computer > Mouse-Manipulation Activities. There are several games here, but [we are foc](http://gcompris.net/)using on 3 of them:

Move the Mouse: Simply move the mouse around to clear the rectangular boxes and reveal the image. The cursor is the shape of an eraser and once it moves over a box, the box is cleared off, revealing the image beneath. Once cleared, a clown face appears for a few seconds, then a new game is started.

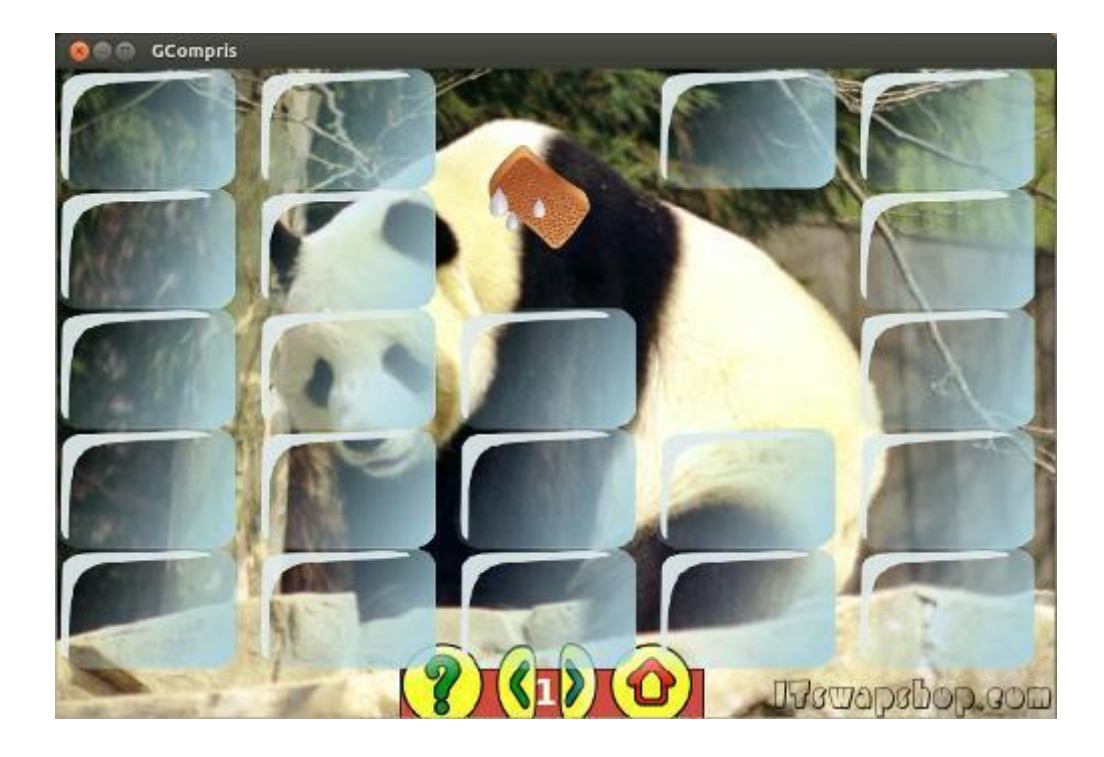

Click the Mouse: Similar to Move the Mouse, but you must hover over the box and then click on it to clear it.

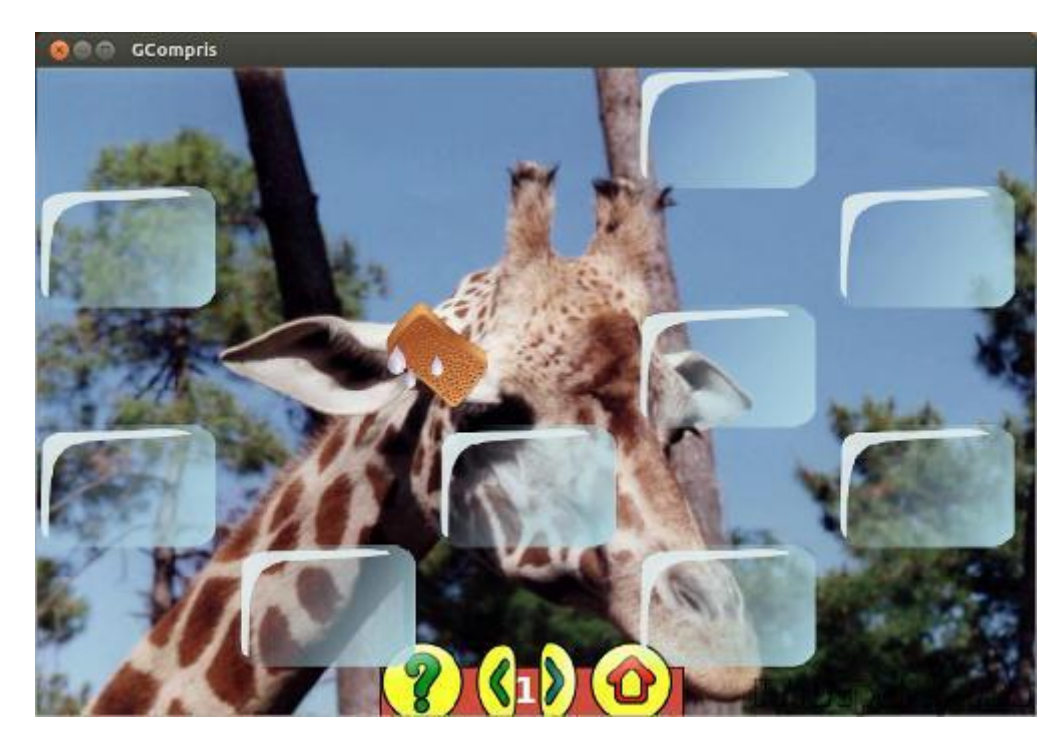

Click on Me: Several fish slowly scroll across the screen. Simply hover over the fish and click on it to clear it. The counter in the bottom-right keeps track of how many fish you need to complete the level. Once complete, a big flower appears on the screen and it continues to the next level. Each level is slightly harder, but the are all still relatively easy.

**Privacy Policy** 

## support @ itswapshop . com

Source URL: http://itswapshop.com/articles/teach-your-toddler-how-use-mouse-and-computer-ubuntulinux-open-source-games

Links:

.

[\[1\] http://www.pysycache.](http://itswapshop.com/articles/teach-your-toddler-how-use-mouse-and-computer-ubuntu-linux-open-source-games)org/

[2] http://gnunux.info/projets/gamine/

[3] http://gcompris.net/